## **ÚTMUTATÓ**

## **Közbeszerzési szerződések eléréséhez**

Elektronikus Közbeszerzési Rendszer (EKR) - <https://ekr.gov.hu/ekr-szerzodestar/hu/szerzodesLista>

1. lépés: "Összetett keresés" menüpont kiválasztása

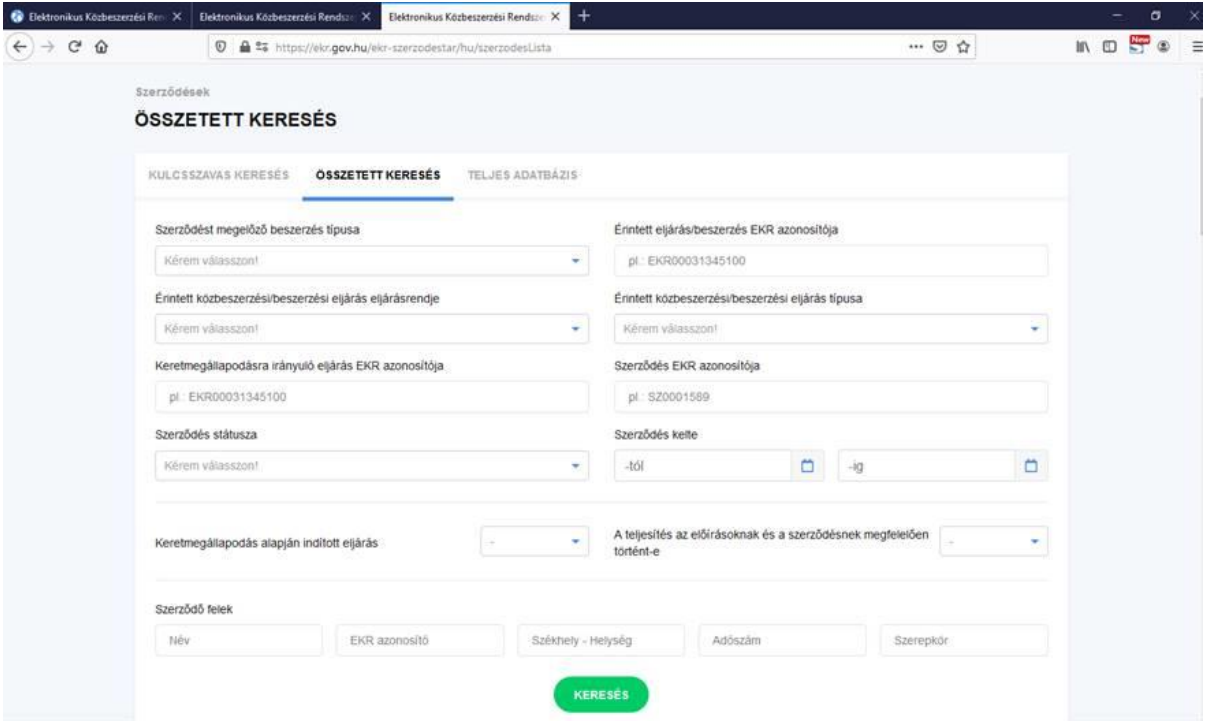

2. lépés: a felület alján található "Szerződő felek" rovatba beírni: Marcali Városi Önkormányzat, "keresés" gomb megnyomása

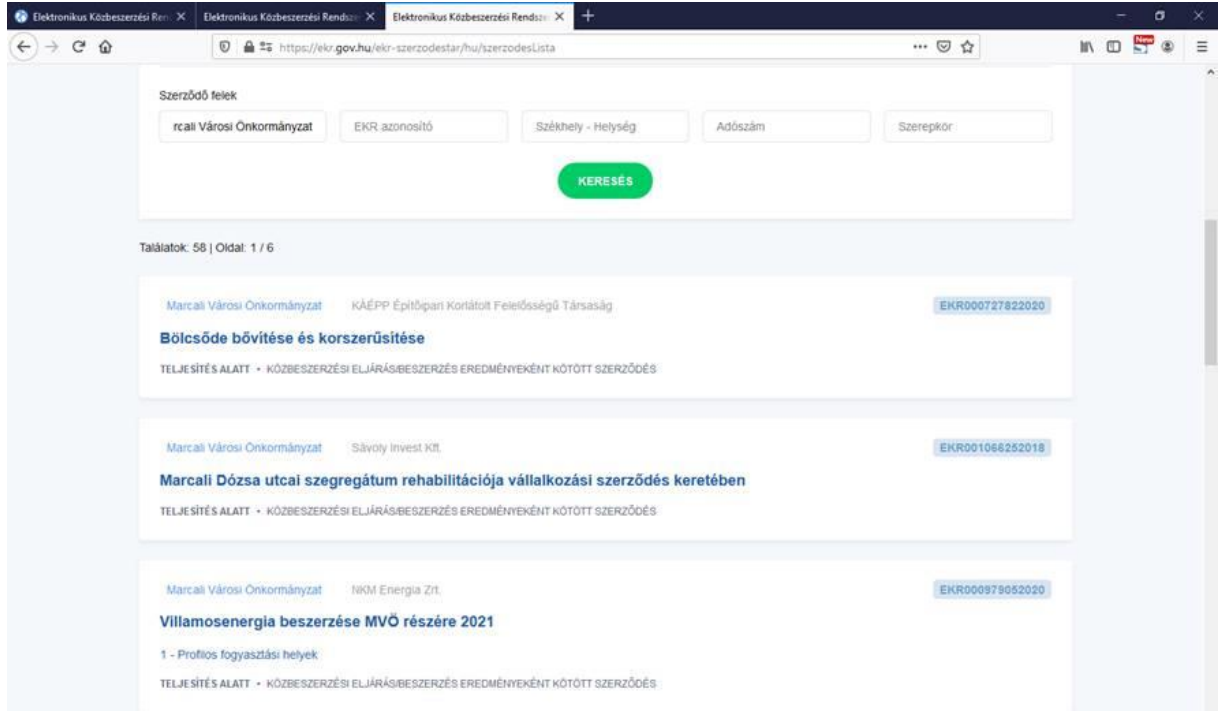

3. lépés: érintett közbeszerzési eljárás kiválasztása